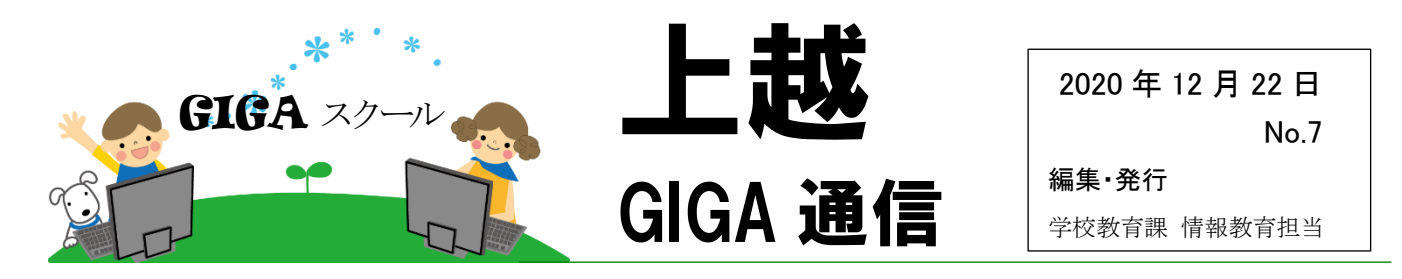

## 《お試し:G Suite を使う子どもの様子から》

市内の学校で行われた校内研修をリモート参観しました。上越教育大学 清水雅之教授が授業 者となり、G Suite for Education を使った授業を行いました。G Suite の優れた機能の一つに、共同 作業のしやすさがあります。その利点を生かし、Google クラスルームの教師の一人として参加し、教 育プラザから、学習課題や子どもがワークシートへ書き込む様子を見ました。

最初の課題は「自己紹介をしよう」です。<図1>

クラスルームで課題をクリックすると、右のような、 出席番号が書かれたワークシートが開きます。この ワークシートは共有されているので、複数人が同時 に書き込むことができます。様子を見ていると、 様々な場所で同時に、自己紹介が書かれていきま す。まるで、黒板に子どもたちが集まって、一斉に 答えを書いているかのようです。

しばらくすると、他の人の書き込みを消してしまう 子どもが出てきました。「人のつくったものを大切に する」ことは情報活用能力の中の情報モラルの一 つです。あとで清水教授に話を聞いたところ、その ような行為が出てくると予想し、仕掛けた課題だっ たそうです。画面を見ていると、書き込みが途中で パタッと止まりました。きっと教室ではこの行為につ いて、子どもたちに考えさせていたのでしょう。

次の課題は「協力してスライドを完成させましょ う!」です。<図2>サンプルスライドを参考に、3人 グループで協力して作成します。

作成している様子を見ていると、図形を勝手に 削除したり、他の人が作成した図形を変形したりす る子どもはいませんでした。前段の指導が効いた のか、協力しながら作成していました。<図3>

校内研修で G Suite for Education を使いたい という問い合わせがあります。テスト利用のためのア カウントを用意しました。必要であれば、お問い合わ せください。

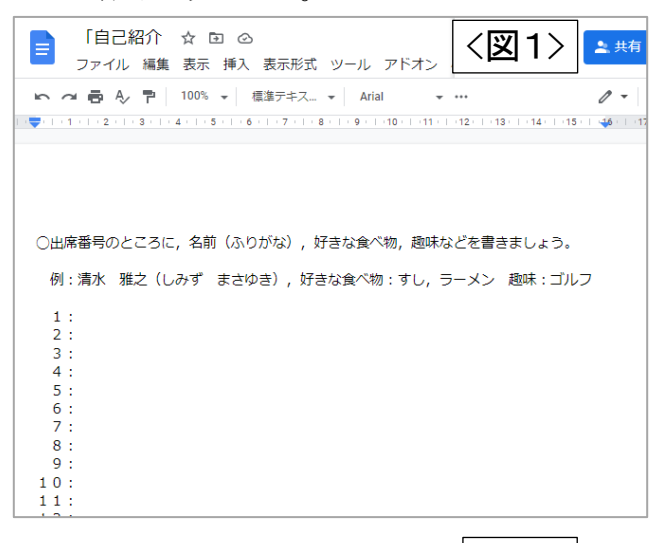

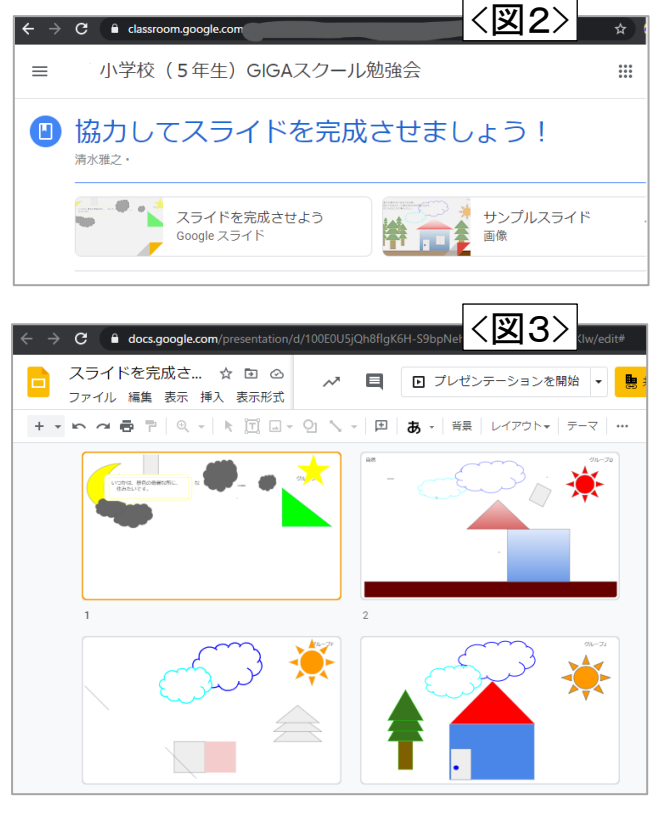

次回も、G Suite を活用した取組について紹介していきます。